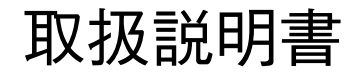

# U-DPCAD

ダブルポートアダプタ

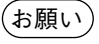

このたびは、オリンパスダブルポートアダプタをご採用いただき、ありがとうございました。 本装置の性能を充分に発揮させるためおよび安全確保のため、ご使用前に必ずこの取扱説明書をお読みください。 装置使用時には、常にお手元に置いていただき、お読みになったあとも大切に保管してください。

U-DPCAD

1

UIS光学系のBX/BX2/IX2シリーズ(IXシリーズは使用不可)の三眼鏡筒およびIX2サイドポート部に、このアダプタ を取付けることで、2台のテレビカメラを取付けることができます。なお、このアダプタの倍率は1×です。

1 **各部の名称と機能**

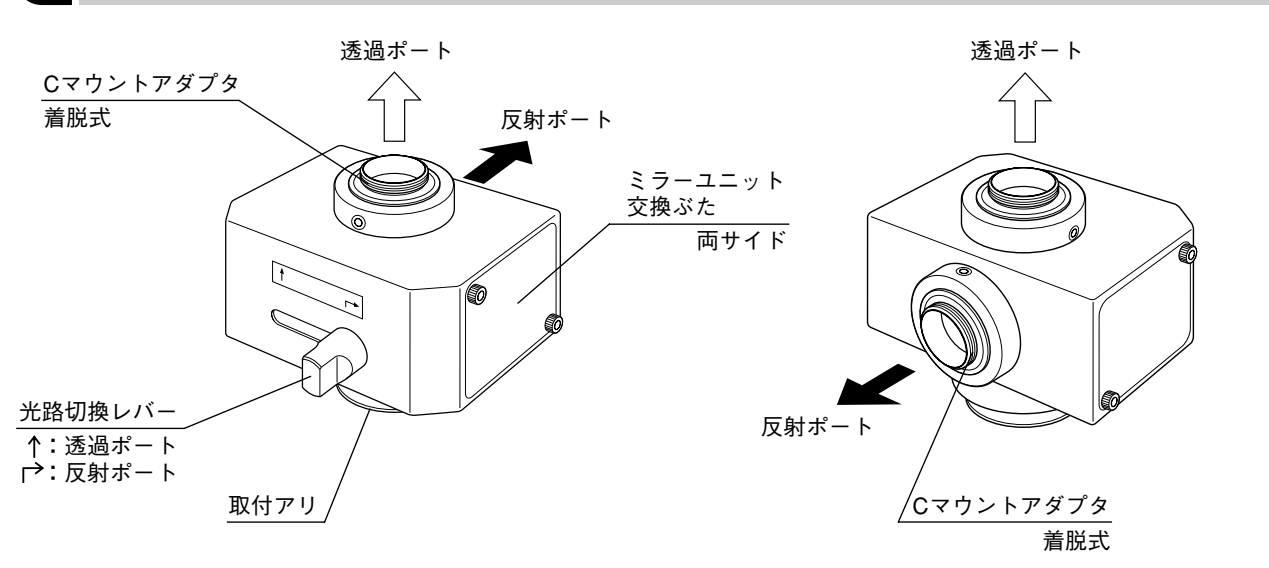

#### 2 **ご使用にあたって**

- 1 )テレビカメラが横向きにセットされる場合は、テレビカメラの質量は1kg以下で、テレビカメラが正立の場 合も1kg以下としてください。
- 2) 反射ポート像は、構造上鏡像(上下反転)となります。
- 3) IX2のサイドポートを使用したときの反射ポートに取付け可能なテレビカメラのサイズは、縦・横共70mm以 内です。

(推奨テレビカメラ:浜松ホトニクス(C2400-77A, C2400-79)、SONY(CS-220)など)

- 4) 蛍光ミラーユニットをセットした場合は、ダイクロイックミラーによる二重像状のゴーストが発生する場合 があります。輝度の高い明視野観察ではゴーストが目立つので使用しないでください。 蛍光観察やDIC観察では、実用上の問題はありません。
- 5)本アダプタは、IEC国際規格のレーザ安全規格には対応していません。

U-DPCAD

#### 3 **組立て方**

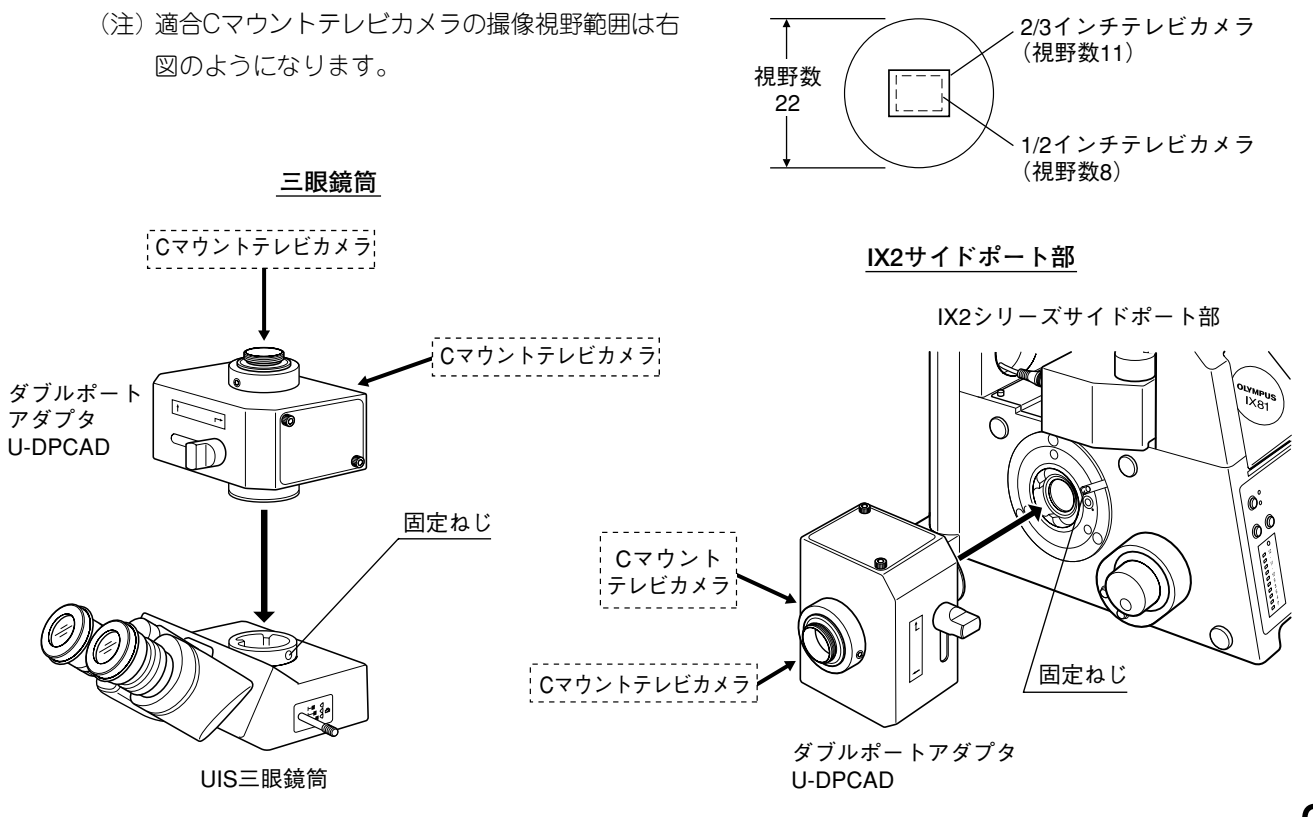

3

#### U-DPCADの取付け (前頁)

- 1 )三眼鏡筒またはIX2サイドポート部の固定ねじを鏡体付属の六角 ドライバでゆるめます。
- 2 )U-DPCADの取付アリを挿入し、固定ねじを仮締めします。 U-DPCADを回転させて、傾きを補正してから固定ねじを確実に 締付けます。

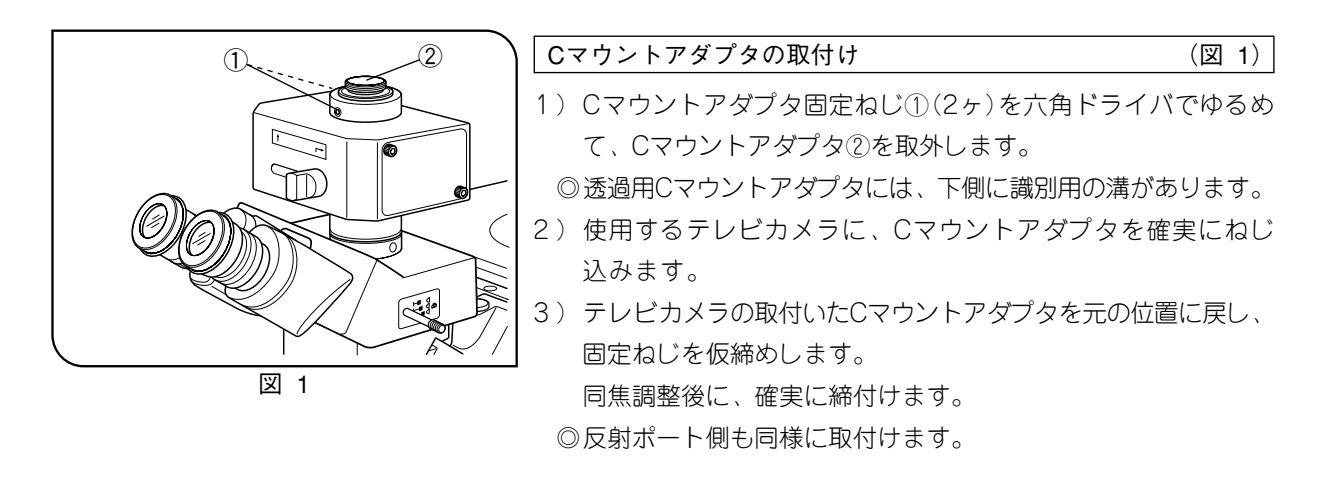

4

UISミラーユニットの取付け

◎内蔵の全反射ミラーユニットをダイクロイックミラーのみのミラーユニットに交換することで、波長分離し た光束を透過・反射ポートへ導くことができます。

#### 適合UISミラーユニット

- ・BX/BX2シリーズのUIS蛍光ミラーユニット(励起フィルタ枠部・吸収フィルタを取外す。)
- ・UISミラーユニット枠U-MF/U-MF2(市販品ダイクロイックミラーのみを取付け、励起フィルタ枠部は取付け ない。)

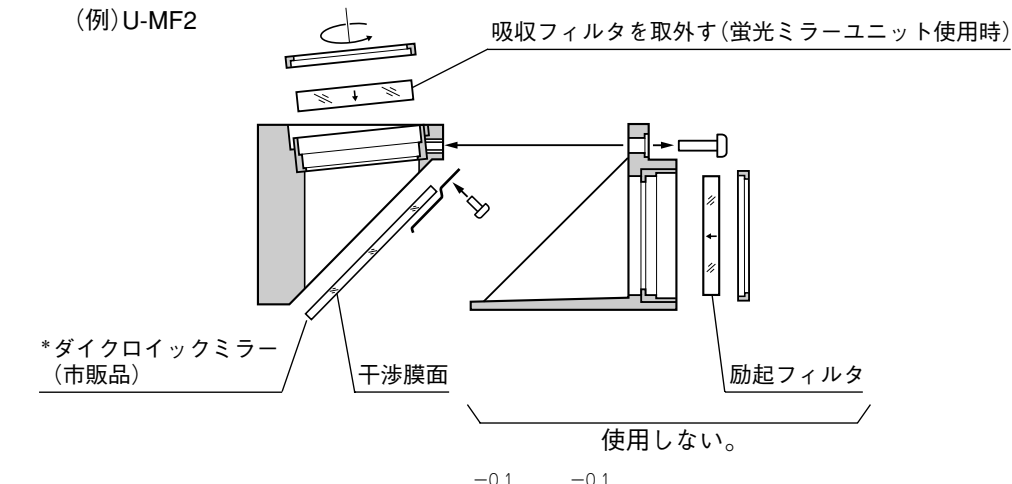

**\***市販品ダイクロイックミラーサイズは、26<sup>-0.3</sup>×38<sup>-0.3</sup>mm・厚さ1±0.05mmです。 蛍光ミラーユニット使用時は、固定されているものを使用する。

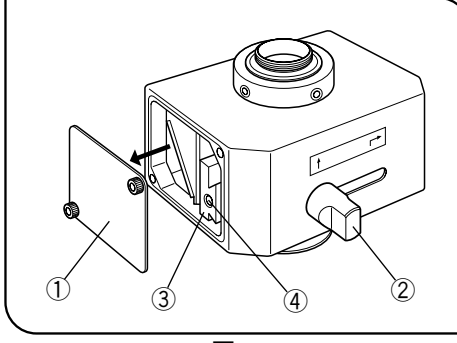

図 2

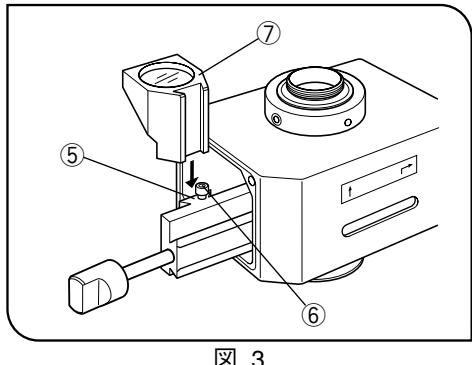

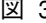

UISミラーユニットの取付け方 (図2,3)

- 1 )ミラーユニットを取付ける側のミラーユニット交換ぶた①の固定 ねじを鏡体付属の六角ドライバで外します。
- 2) 光路切換レバー②を移動させて、取付アリ③が見えるようにし ます。
- 3) 光路切換レバー②を反時計方向に回して外し、取付アリのねじ穴 ④にねじ込み、取付アリを引出してミラーユニット取付アリ⑤が 見えるようにします。
- 4 )ミラーユニット固定ねじ⑥を六角ドライバで少しゆるめ、ミラー ユニット⑦のアリを取付アリ⑤に突当てまで挿入し、固定ねじ⑥ を確実に締付けます。
- 5) 取付アリ③を元の位置へ戻し、光路切換レバー②を取外します。
- 6 )交換ぶた①と光路切換レバー②を元のように取付けます。
- ◎反対側に取付ける場合も、同様方法となります。

U-DPCAD

7

4 **使い方**

#### 顕微鏡の調整

- 1)顕微鏡の光源を点灯し、各部の調整を行い、観察可能状態にします。
- 2 )UIS三眼鏡筒の光路切換つまみを引出し、写真光路に設定します。サイドポート側を使用している場合は、 光路をサイドポートに設定します。

#### 同焦調整

◎顕微鏡の観察像とモニタとのピントが同時に合うように、なるべく高倍対物レンズを使用して調整します。 1 )視度調整された接眼レンズを覗いて、標本に正確にピントを合わせます。

2) 六角ドライバで透過ポートのCマウントアダプタの固定ねじ①を軽くゆるめます。

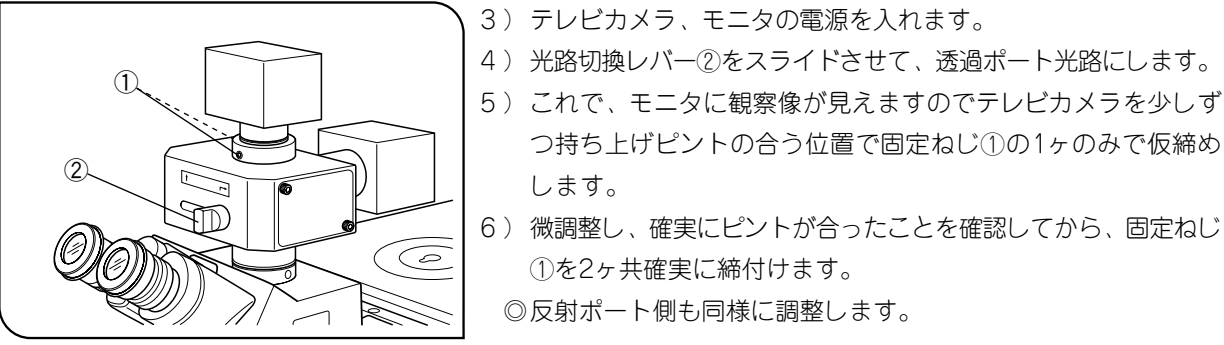

図 4

## MEMO

この製品は 2022 年 4 月 1 日より **株式会社エビデント** が製造をおこないます。 この製品についてご不明な点は、下記のお客様相談センターまたはウェブサイトを 通してお問い合わせいただくか、購入された販売店にお問い合わせください。

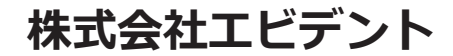

**EVIDENT Customer Information Center** ↓ お客様相談センター

> **900 0120-58-0414**  $\frac{1}{200}$   $\frac{1}{200}$   $\frac{1}{200}$   $\frac{1}{200}$ ※携帯·PHSからもご利用になれます。

E-mail: ot-cic-microscope@olympus.com

#### ( ライフサイエンスソリューション ) ( ライフサイエンスソリューション )

https://www.olympus-lifescience.com/support/ service/

### お問い合わせ **インスティック ショップ 当社ウェブサイト**

https://www.olympus-lifescience.com

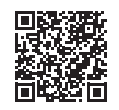

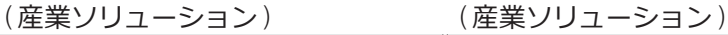

**お問い合わせ** インファイン インスプリット お問い合わせ

https://www.olympus-ims.com/service-andsupport/service-centers/

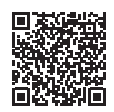

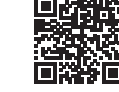

https://www.olympus-ims.com

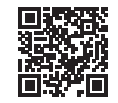